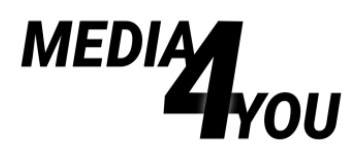

# SO WIRST DU ZUM FAKTENCHECK-PROFI - KAPITEL 5 **EINFACHE RECHERCHETRICKS FÜR SUCHMASCHINEN**

Diese Suchoperatoren helfen bei der Recherche:

### **Suchen eingrenzen: Das Minuszeichen**

Am einfachsten lassen sich Suchen mit einem Minuszeichen eingrenzen. Man kann beliebig viele Begriffe ausschließen, indem die gewünschten Begriffe mit einem Minuszeichen versehen werden. Besonders hilfreich ist das zum Beispiel dann, wenn ein Aspekt eines Themas häufig in den Suchergebnissen vertreten ist, aber für die eigentliche Suchanfrage irrelevant ist. Wichtig ist, das Minuszeichen ohne Abstand zum nachfolgenden Wort einzugeben.

Beispiel: Deutsche Bahn -Streik -Verspätung

## Nach mehreren Begriffen suchen: Der Operator "OR"

Suchen können nicht nur eingegrenzt, sondern auch erweitert werden. Mit dem Befehl "OR" (mit Abstand zu beiden benachbarten Worten) lässt sich nach mehreren Begriffen gleichzeitig suchen und so eine zweite Suchanfrage sparen. Das "OR" sollte dabei großgeschrieben werden, um es von den Keywords abzuheben.

Beispiel: Corona OR Impfen site:correctiv.org

## **Aussagen prüfen mit Anführungszeichen**

Ein beliebtes Mittel der Desinformation ist es, Politikerinnen und Politikern oder anderen in der Öffentlichkeit stehenden Personen Zitate zuzuschreiben, die sie angeblich gesagt haben sollen. Um den Ursprung einer Aussage zu verifizieren, bietet es sich an, sie als Ganzes in die Suchleiste einzugeben. Praktisch ist diese Funktion, da die Suchmaschine bei Wörtern in Anführungszeichen nur Treffer für Webseiten ausspielt, auf denen der Inhalt in exakt dieser Form zu finden ist. Dafür setzt man das Zitat in Anführungszeichen und schließt gegebenenfalls den Namen der betreffenden Person an. Ergeben sich keine Treffer, kann das ein gutes Indiz dafür sein, dass das angebliche Zitat erfunden ist oder verfälscht wurde.

Platzhalter: Die Wildcard (\*)

Setzt man den Asterisk innerhalb eines Satzes ein, der in Anführungszeichen steht, liefert die Suchmaschine Ergebnisse, die den Platzhalter füllen.

Beispiel: "Der Fernsehturm ist \* Meter hoch." "Angela Merkel war \* Jahre Kanzlerin."

#### **Eine bestimmte Webseite durchsuchen**

Der "site:"-Befehl grenzt die Suche auf bestimmte Webseiten ein. Diese Suchoption bietet sich an, wenn es keine interne oder vielleicht nur eine schlechte Suchfunktion auf einer Webseite gibt. Sie hilft aber auch, wenn es beispielsweise zu einem Thema viele Medienberichte gibt und nur Artikel von bestimmten Quellen gesucht werden.

Beispiel: Corona site:correctiv.org

Suchoperatoren lassen sich auch gut kombinieren und zum Beispiel mit einem Minuszeichen erweitern. So werden Ergebnisse von einem bestimmten Teil der Webseite außen vor gelassen.

Beispiel: Corona site:correctiv.org -site:correctiv.org/faktencheck

#### **Einen Dokumententyp finden**

Die Eingrenzung der Suche nach einem Dokumententyp ("filetype:") kann helfen, eine gewünschte Datei ausfindig machen.doc; pdf; xls; ppt; txt; rtf: Verschiedene Kürzel fungieren als Hinweis auf das jeweilige Dateiformat. Ob nun eine Powerpoint-Präsentation (ppt), eine PDF-Datei (pdf) oder ein Text-Dokument (doc) gesucht wird: Dieser Operator ist ein Alleskönner!

Beispiel: Faktencheck Flyer filetype:pdf

#### **Zeitliche Eingrenzung**

Mit den Befehlen "after" und "before" lässt sich eine Suche auf einen bestimmten Zeitraum eingrenzen. Dafür wird der jeweilige Tag nach dem "after:" oder "before:" im Format JJJJ/MM/TT angegeben.

Beispiel: Trump after:2023/08/25

Eine andere Möglichkeit für die Eingrenzung im Jahresbereich ist die Verwendung der "kleiner als" und "größer als" Zeichen. Die Zahlen, mit denen der Zeitraum eingegrenzt werden soll, gibt man dann innerhalb dieser Zeichen an und trennt sie mit zwei Punkten: <Zahl>..<Zahl>.

## **Früheren Inhalt von Webseiten anzeigen lassen**

Ein hilfreicher Befehl ist der "cache:"-Befehl. Mit der Eingabe dieses Suchbefehls und einer darauffolgenden Ziel-URL (cache:<URL>) wird der Zwischenspeicher der Suchmaschine abgefragt. Der Cache kann auch hilfreich sein, um beispielsweise gelöschte Facebook-Beiträge zu finden.

Beispiel: cache:https://correctiv.org/faktencheck/

Oft lohnt sich auch eine Suche nach archivierten Versionen einer Webseite. Ein Blick in das Internet Archive oder archive.today lohnt sich immer.

## **Übungsaufgaben:**

- a. Online kursiert ein Screenshot von Annalena Baerbock, demzufolge sie gesagt haben soll: "Witwenrente abschaffen". Stimmt das? Welcher Suchoperator kann dir helfen, das herauszufinden? (Um dein Können zu testen, solltest du unseren Faktencheck dazu natürlich außen vor lassen :-))
- b. Wie würdest du auf der CORRECTIV-Seite nach Faktenchecks über die EU vor Juli 2023 suchen?
- c. Du möchtest herausfinden, welche Impfempfehlungen das Robert-Koch-Institut vor im Jahr 2022 gegeben hat: Wie gehst du vor, was könnte dir dabei helfen?

## **Die Auflösung:**

- a. Es gibt keine Belege im Netz, dass sie Annalena Baerbock so geäußert hätte. Über den Suchoperator "Witwenrente abschaffen" Baerbock findet man keine Belege für die Aussage und ansonsten mehrere Faktenchecks.
- b. EU before:2023/07/01 site:correctiv.org/faktencheck
- c. Impfempfehlung after:2021/12/31 before:2023/01/01 filetype:pdf site:rki.de

Dieses Handout gehört zu einer Videoreihe, die CORRECTIV im Rahmen von Gadmo produziert hat, um die Medienkompetenz unter Jugendlichen zu stärken. Das German-Austrian Digital Media Observatory (GADMO) ist ein Zusammenschluss von Faktencheck-Organisationen und Forschungsteams, die es sich zum Ziel gesetzt haben, gemeinsam Des– und Falschinformationen zu bekämpfen.

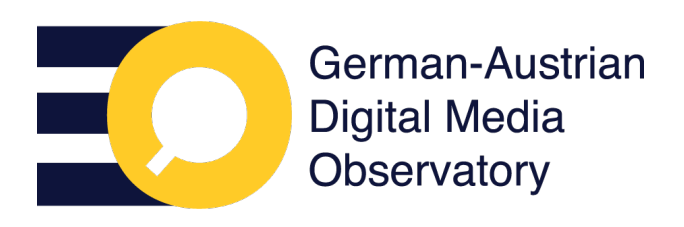